### **УТВЕРЖДЕН**

49026658.62001-01 96 01-ЛУ

# **ПРОГРАММНОЕ ОБЕСПЕЧЕНИЕ ТЕРМИНАЛА Vendista**

Руководство пользователя

# 49026658.62001-01 96 01

Листов 14

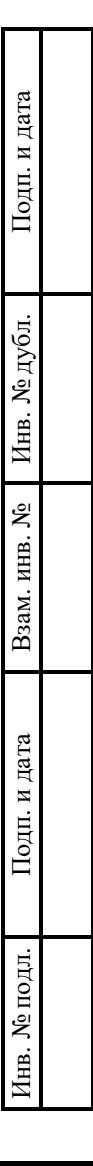

2023

### **АННОТАЦИЯ**

Настоящий документ является руководством пользователя (далее – Руководство) для программного обеспечения терминала Vendista.

Руководство содержит общие сведения о программном обеспечении, его характеристиках, а также порядке выполнения различных операций при эксплуатации программного обеспечения.

Руководство разработано с учетом положений ГОСТ 19.505–79 «Единая система программной документации. Руководство оператора. Требования к содержанию и оформлению».

# СОДЕРЖАНИЕ

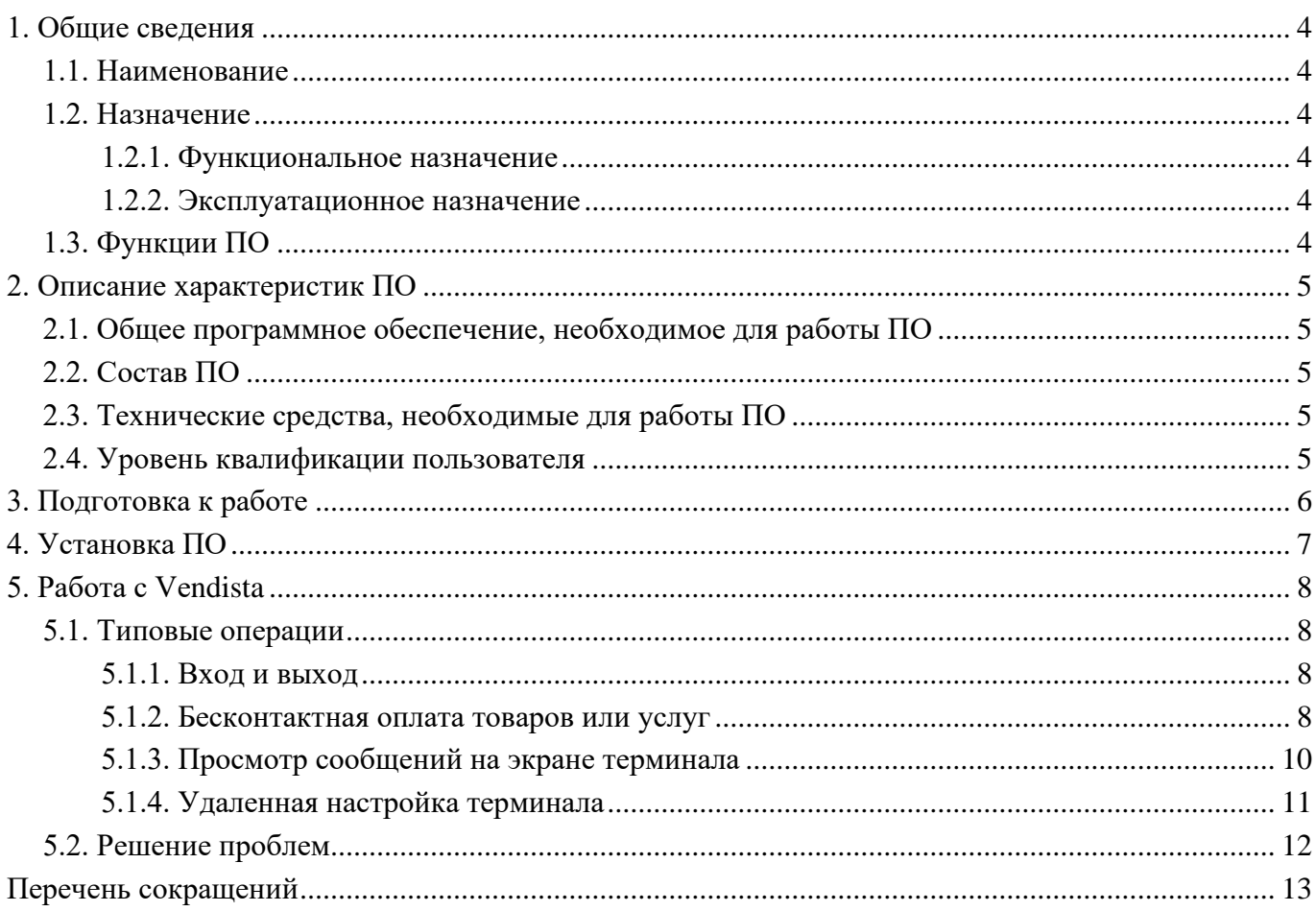

### **1. ОБЩИЕ СВЕДЕНИЯ**

### <span id="page-3-1"></span><span id="page-3-0"></span>**1.1. Наименование**

Полное наименование программы: Программное обеспечение терминала Vendista.

В рамках настоящего документа употребляется также обозначение «ПО» и «Vendista».

Обозначение: 49026658.62001-01.

Vendista – российское программное обеспечение. Организация-разработчик: Общество с ограниченной ответственностью «Вендиста» (ООО «Вендиста»).

Сайт организации-разработчика: https://vendista.ru/.

<span id="page-3-2"></span>Организация-правообладатель: Общество с ограниченной ответственностью «Вендиста» (ООО «Вендиста»).

### **1.2. Назначение**

### **1.2.1. Функциональное назначение**

<span id="page-3-4"></span><span id="page-3-3"></span>Программное обеспечение терминала Vendista предназначено для автоматизации бесконтактной оплаты товаров и услуг посредством терминала Vendista.

### **1.2.2. Эксплуатационное назначение**

<span id="page-3-5"></span>ПО предназначено для работы в составе эквайринговых терминалов в качестве встроенного программного обеспечения.

### **1.3. Функции ПО**

Основными функциями ПО являются:

- прием бесконтактной оплаты товаров и услуг;
- отображение информации в графическом виде на экране эквайрингового терминала;
- обеспечение возможности настройки эквайрингового терминала в удаленном режиме.

### **2. ОПИСАНИЕ ХАРАКТЕРИСТИК ПО**

#### <span id="page-4-0"></span>**2.1. Общее программное обеспечение, необходимое для работы ПО**

<span id="page-4-1"></span>Общее программное обеспечение (ОПО) для функционирования ПО на эквайринговом терминале не требуется. Терминал функционирует под управлением встроенного программного обеспечения Vendista.

### **2.2. Состав ПО**

<span id="page-4-2"></span>Программное обеспечение терминала Vendista разработано в виде монолитного приложения и не предполагает разделения на серверную и клиентскую части.

ПО функционирует на эквайринговом терминале на базе микроконтроллера STM32 и реализует функции вывода данных на экран устройства в читаемом человеком виде, обеспечения проведения безналичных платежей и настройки терминала.

### **2.3. Технические средства, необходимые для работы ПО**

<span id="page-4-4"></span><span id="page-4-3"></span>Для выполнения приложения на эквайринговом терминале, терминал должен быть разработан на базе микроконтроллера STM32.

### **2.4. Уровень квалификации пользователя**

Установка ПО в процессе основного жизненного цикла выполняется сотрудниками организации-разработчика. Конечными пользователями установка не выполнятся.

Эксплуатация выполняется конечными пользователями, требования к специальным навыкам и знаниям которых не предусмотрены.

## **3. ПОДГОТОВКА К РАБОТЕ**

<span id="page-5-0"></span>Пользователи получают доступ к ПО в виде встроенного монолитного приложения, установленного на эквайринговом терминале. Использование ПО сопряжено с совершением бесконтактных транзакций. Дополнительная подготовка к работе с ПО не требуется.

# **4. УСТАНОВКА ПО**

<span id="page-6-0"></span>Установка ПО на эквайринговые терминалы выполняется сотрудниками организацииразработчика. Конечными пользователями установка не выполнятся

### **5. РАБОТА С VENDISTA**

### <span id="page-7-1"></span><span id="page-7-0"></span>**5.1. Типовые операции**

#### **5.1.1. Вход и выход**

<span id="page-7-3"></span><span id="page-7-2"></span>Для выполнения входа в ПО необходимо включить эквайринговый терминал, на котором установлено ПО. Для выхода – выключить устройство.

#### **5.1.2. Бесконтактная оплата товаров или услуг**

Для выполнения бесконтактной оплаты товаров или услуг необходимо коснуться сенсорного экрана терминала и выбрать нужный товар или нужную услугу. Например, в случае выбора товара в вендинговом автомате, после появления на экране терминала сообщения «Выберите товар» [\(Рис. 1\)](#page-7-4), необходимо выбрать нужный товар при помощи органов управления вендингового автомата, сопряженного с терминалом, на котором установлено ПО.

<span id="page-7-4"></span>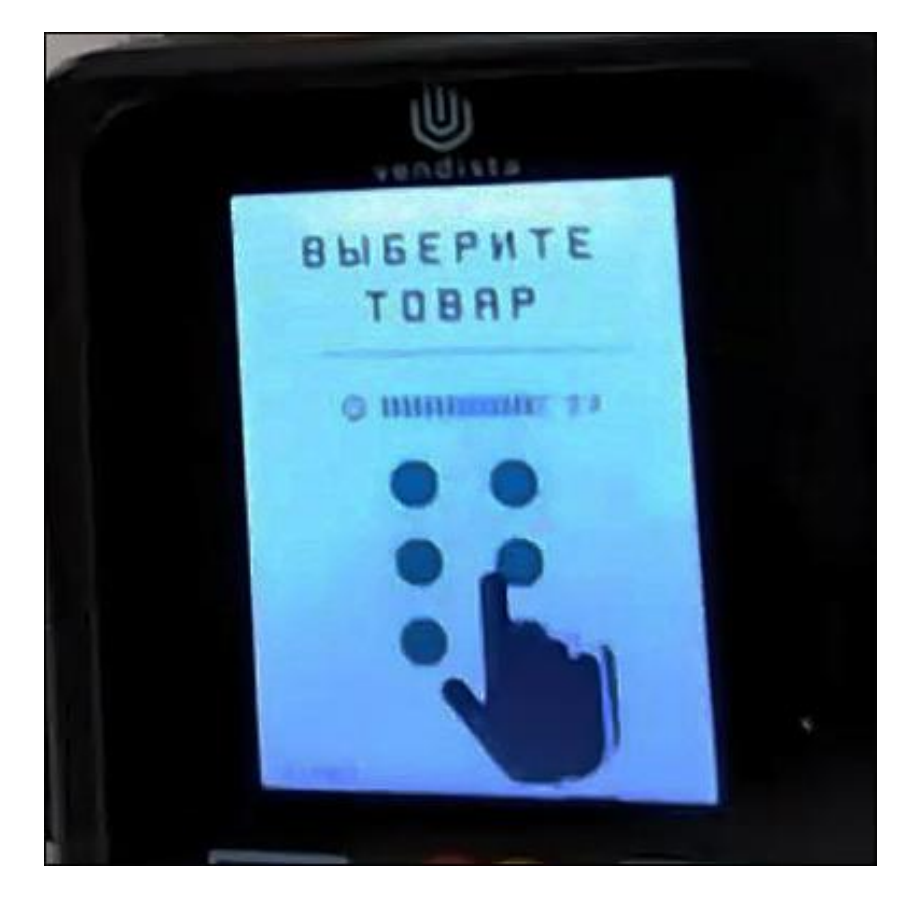

Рис. 1

После осуществления выбора товара или услуги на экране терминала появится сообщение о необходимости поднести банковскую карту для оплаты<sup>1</sup>, например «Поднесите карту для оплаты» а также сумма товаров или услуг [\(Рис. 2\)](#page-8-0).

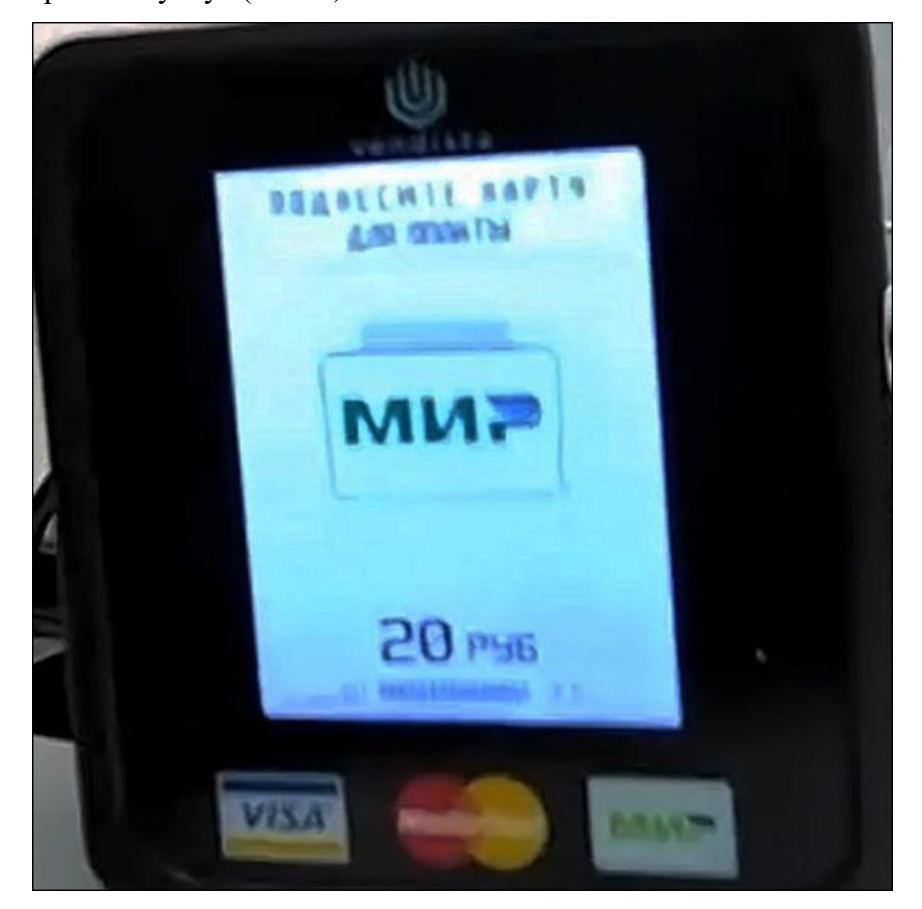

Рис. 2

<span id="page-8-0"></span>После успешной оплаты на терминале появится сообщение, оповещающее об этом<sup>2</sup>, например, «Успешно» [\(Рис. 3\)](#page-9-1).

<sup>1</sup> Формулировка сообщения о необходимости поднести банковскую карту зависит от настроек ПО, выполненных владельцем эквайрингового терминала с установленным ПО.

<sup>2</sup> Формулировка сообщения об успешной оплате зависит от настроек ПО, выполненных владельцем эквайрингового терминала с установленным ПО.

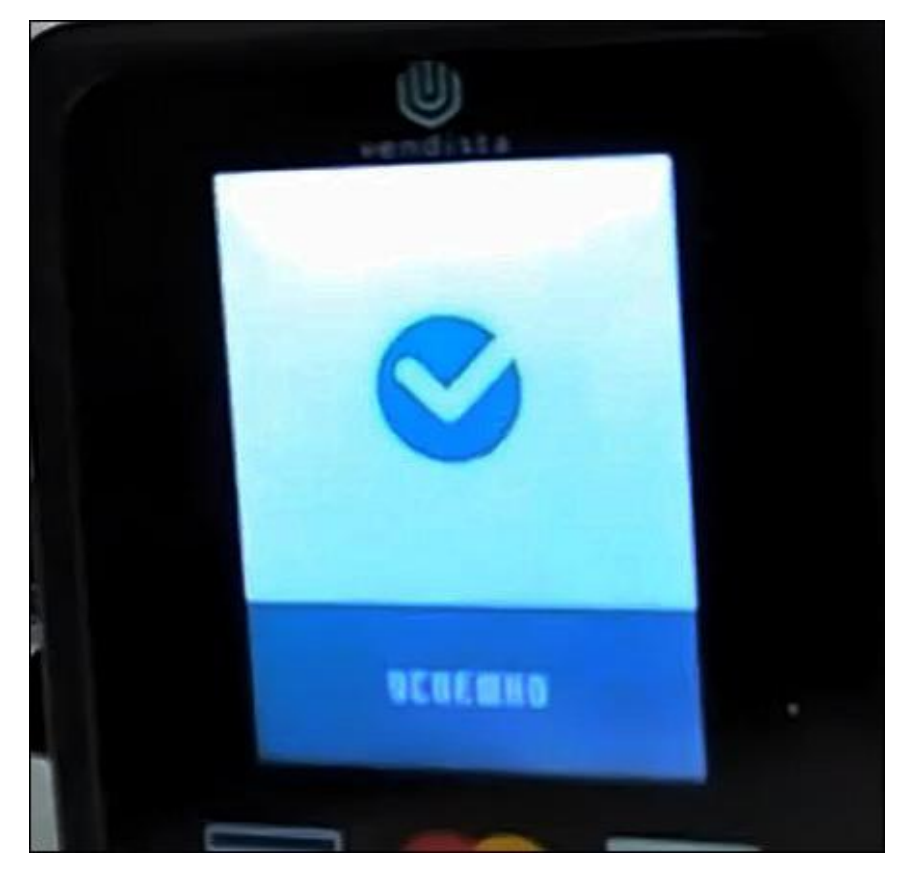

Рис. 3

### <span id="page-9-1"></span>**5.1.3. Просмотр сообщений на экране терминала**

<span id="page-9-0"></span>На каждом этапе работы конечного пользователя с ПО, на экран эквайрингового терминала выводятся сообщения. Их формулировка зависит от настроек, выполненных владельцем эквайрингового терминала.

Основные этапы работы с ПО следующие:

- выбор товара или услуги (сообщение на экране содержит предложение выбрать товар или услугу);
- совершение бесконтактной оплаты (сообщение на экране содержит предложение поднести к терминалу банковскую карту);
- завершение оплаты (сообщение на экране содержит сообщение об успешно проведенной транзакции).

В случае, если совершить оплату не удалось (например, по причине недостатка средств на банковской карте), на экране терминала появится сообщение, уведомляющее об этом, например «Отклонено<sup>3</sup>».

### **5.1.4. Удаленная настройка терминала**

<span id="page-10-0"></span>Владельцы эквайринговых терминалов с установленным ПО имеют возможность удаленной настройки терминала при помощи портала $^4$  [\(Рис. 4\)](#page-11-1), доступ к которому обеспечивается организацией-разработчиком на условиях индивидуальных соглашений.

К основным настройкам, выполнение которых остается на усмотрение владельцев эквайринговых терминалов с установленным ПО, относятся:

- ввод текста сообщения, отображаемого на экране терминала при выдаче товара, в свободной форме;
- установление тайм-аута отображения сообщения на экране терминала при выдаче товара в секундах;
- установление размера бонусов, начисляемых при совершении оплаты посредством эквайрингового терминала с установленным ПО в процентах.

<sup>3</sup> Формулировка сообщения о том, что оплата не совершена, зависит от настроек ПО, выполненных владельцем эквайрингового терминала с установленным ПО

<sup>4</sup> Портал не является частью ПО. Доступ к порталу предоставляется владельцам терминалов с экземплярами ПО на основе индивидуальных соглашений с организацией-разработчиком.

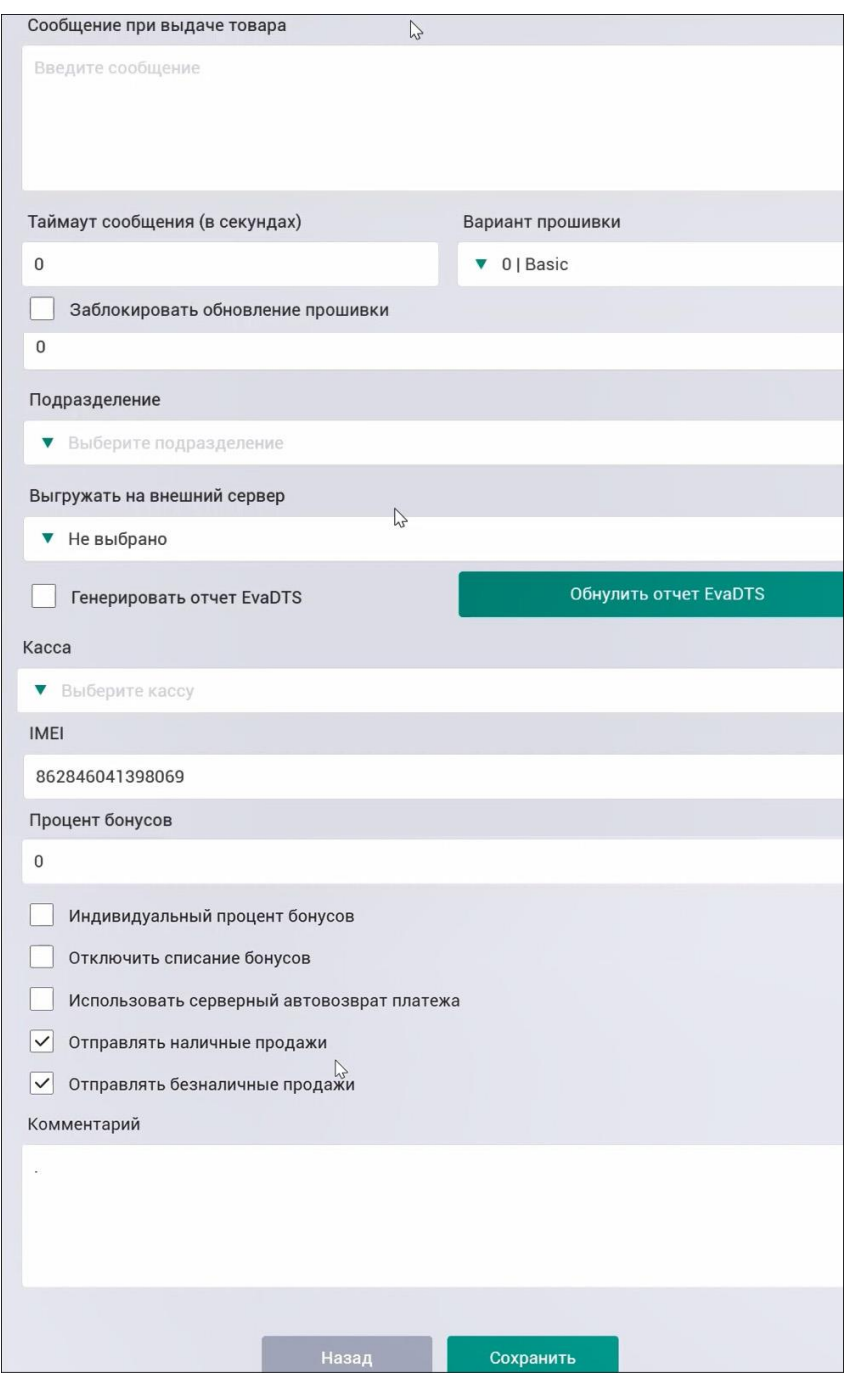

Рис. 4

### <span id="page-11-1"></span>**5.2. Решение проблем**

<span id="page-11-0"></span>В случае возникновения проблем пользователь может обратиться в службу технической поддержки по электронной почте: support@vendista.ru.

Режим работы службы технической поддержки организации-разработчика (по московскому времени): пн. – пт. 09:00–18:00.

# **ПЕРЕЧЕНЬ СОКРАЩЕНИЙ**

- <span id="page-12-0"></span>ОС операционная система –
- ПО программное обеспечение –

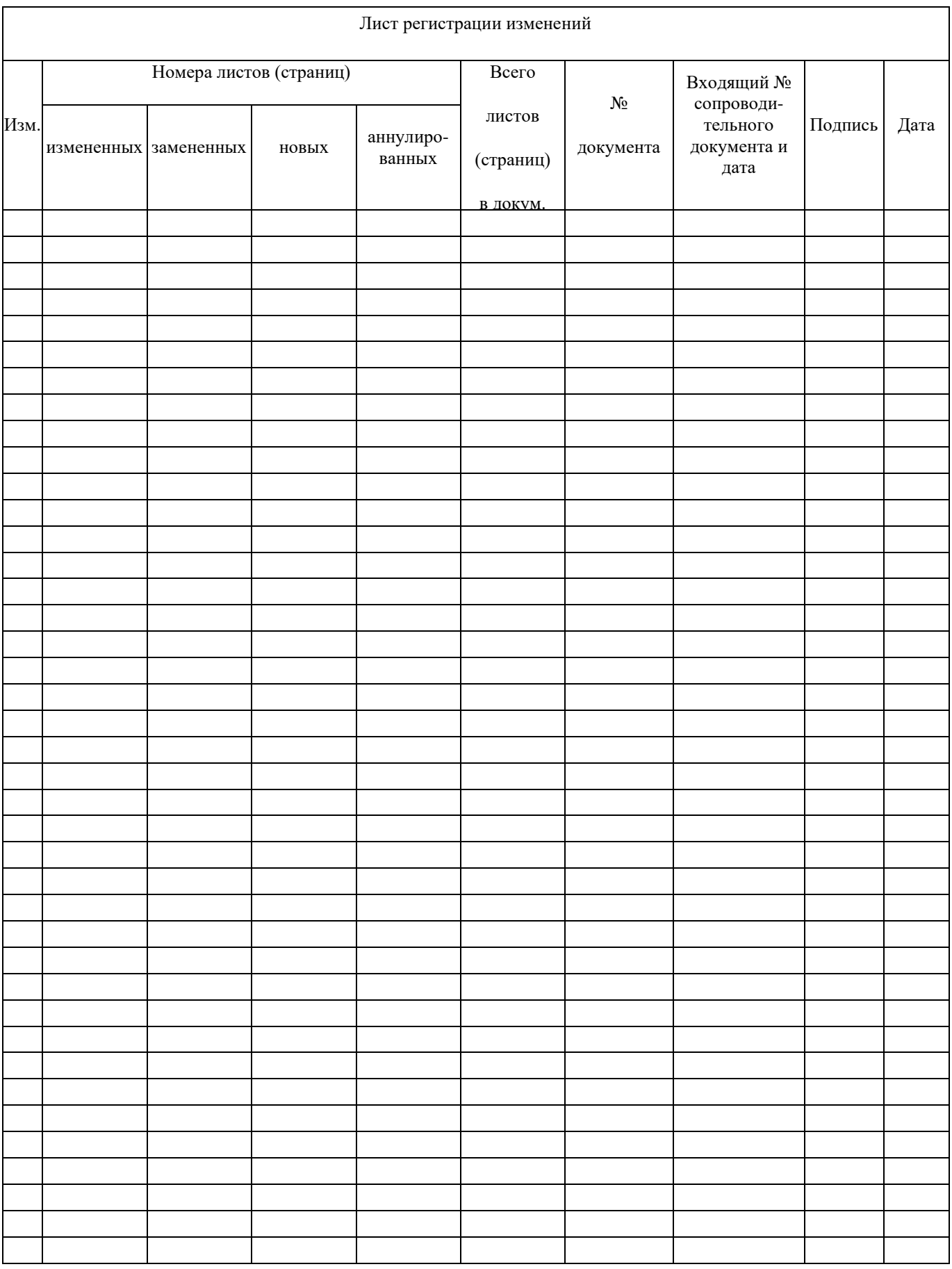